## TB133 (Rev1) - Upgrading a CPU7xx PIC or ATCPIC

The following describes the method of how to upgrade the onboard PIC on a CPU7 on an M39.

1. Remove the screws in the case so that the cover can be removed. (See Figure 1)

## Figure 1:

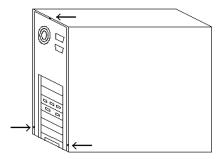

2. Locate the CPU7xx PIC (see Figure 2) and carefully remove it by using a small screwdriver and inserting it in between the chip and the socket and gently pry the two apart (see figure3). Make sure to take note of where the notch in the chip is. Note: It may be necessary to remove the CPU7 card from the computer.

Figure 2:

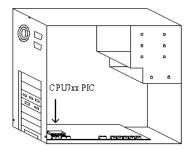

Figure 3:

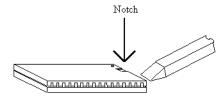

- 3. Insert the new PIC into the socket making sure that the notch is facing the same direction as the old PIC.
- 4. If you removed the CPU7 reinstall it. Then, replace the cover on the computer case.

## **Document History**

Rev1 Created on 2002-03-28